# フォーム名人 ReBo 簡易操作マニュアル

**もくじ** 

1. データの取り込み - 5. プロパティの設定 3. フィールドの種類 7. ページの追加方法 4. フィールドの設定 8. 他ページの追加 2. フィールドの作成

6. 文書作成とは

## o フォーム名人 ReBo 作業チャート

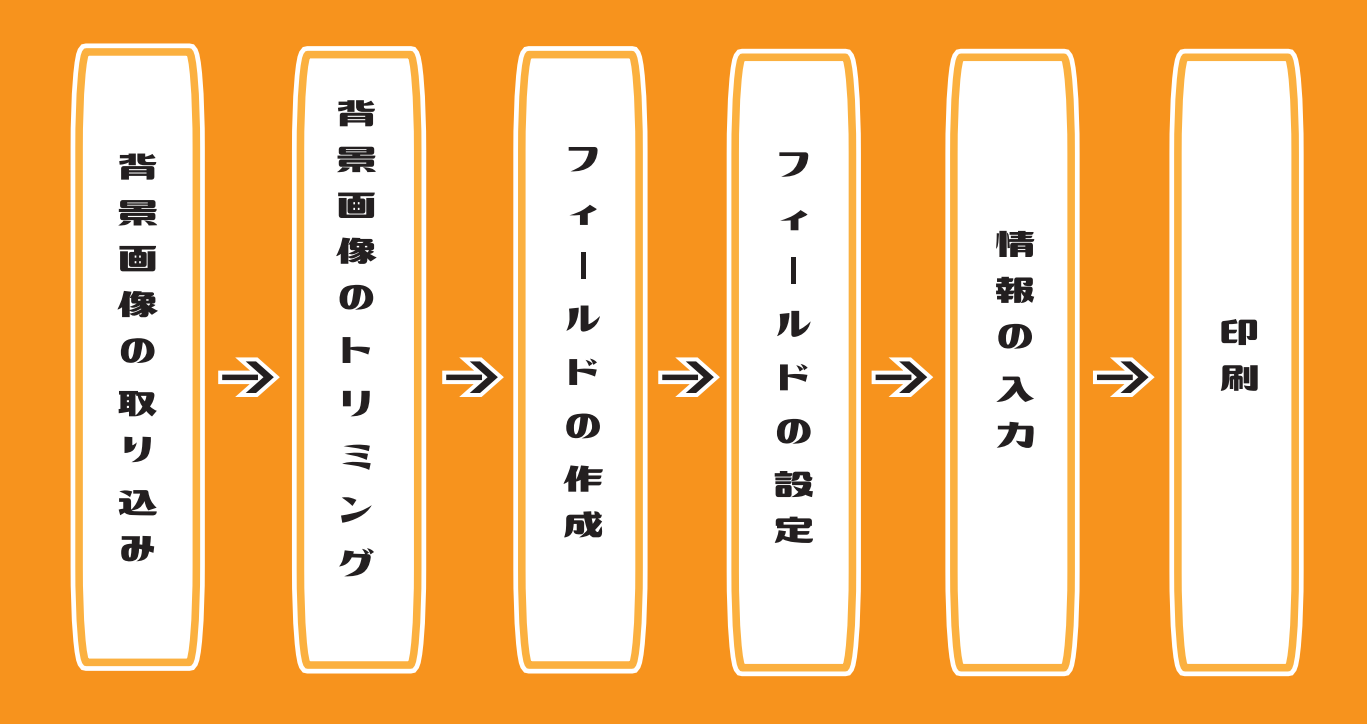

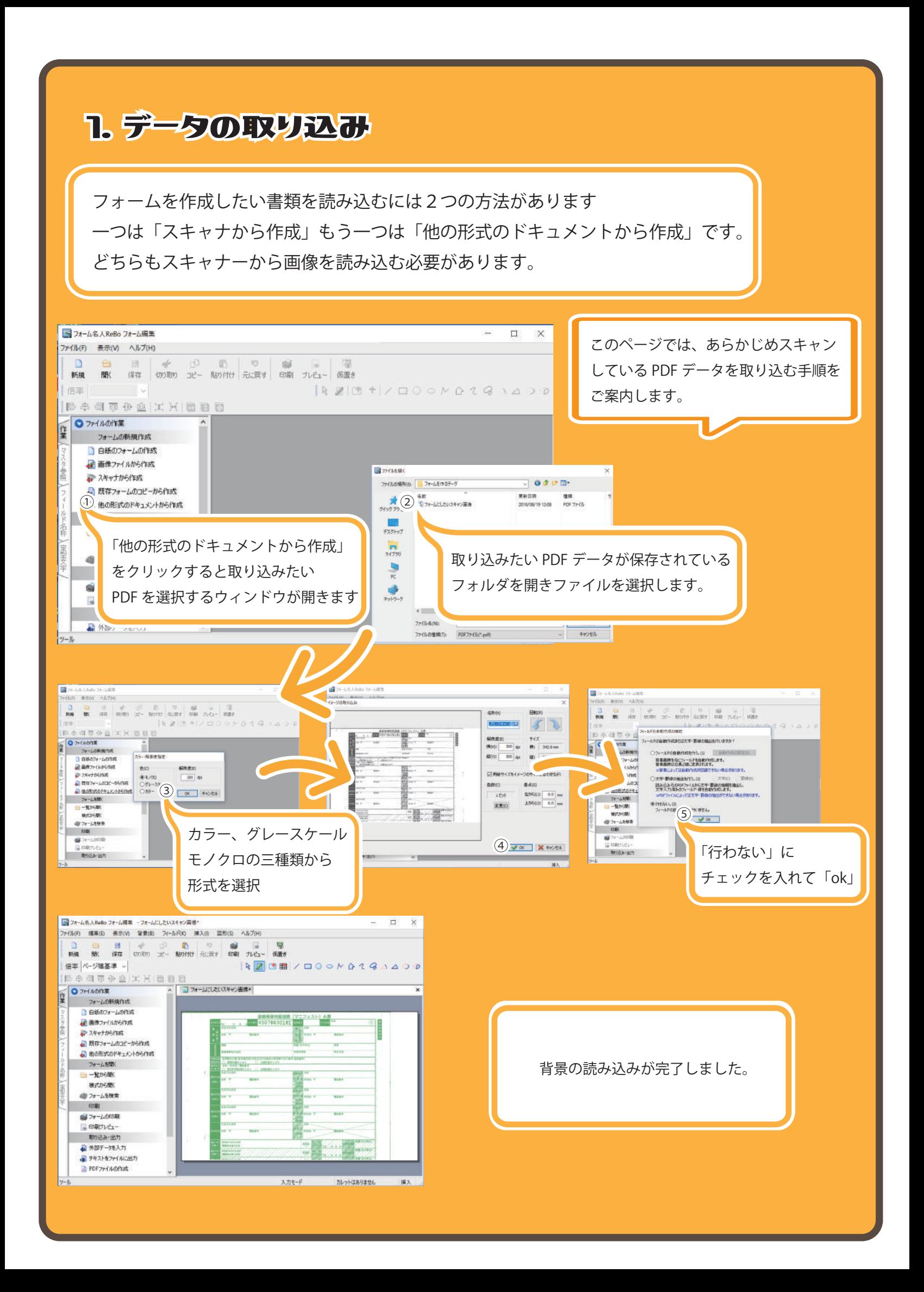

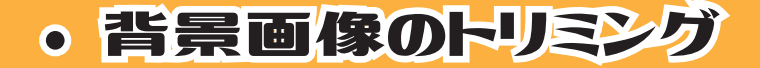

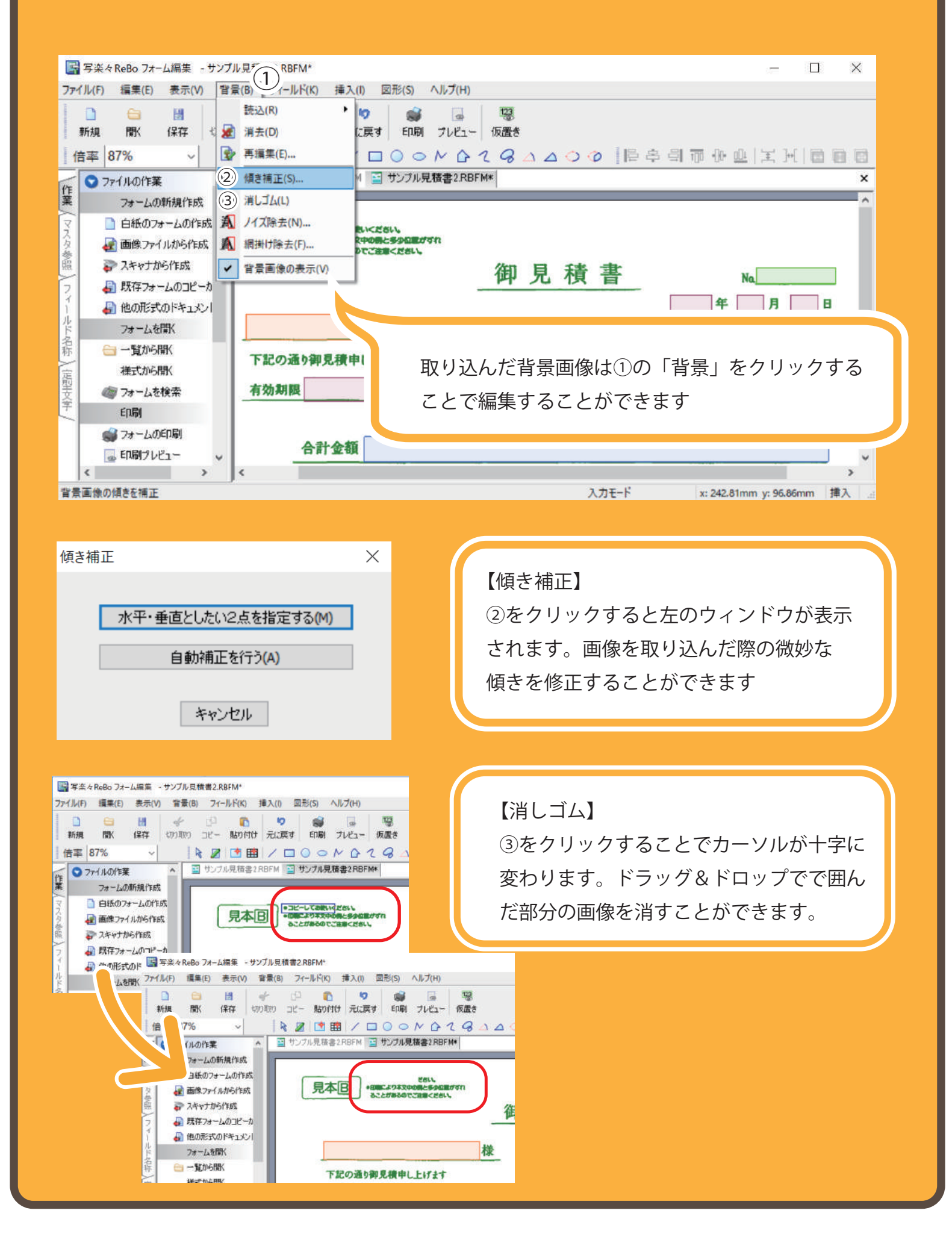

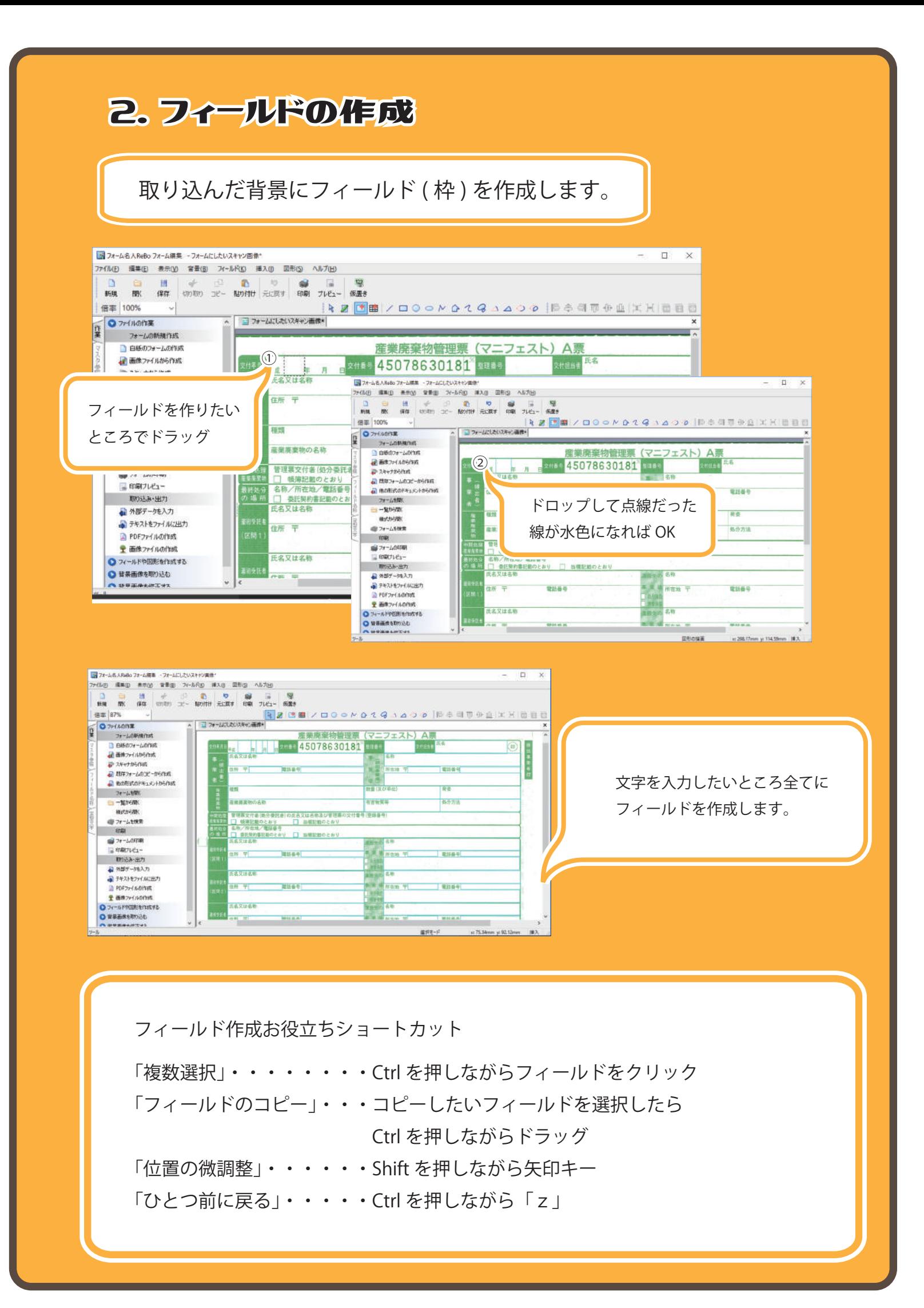

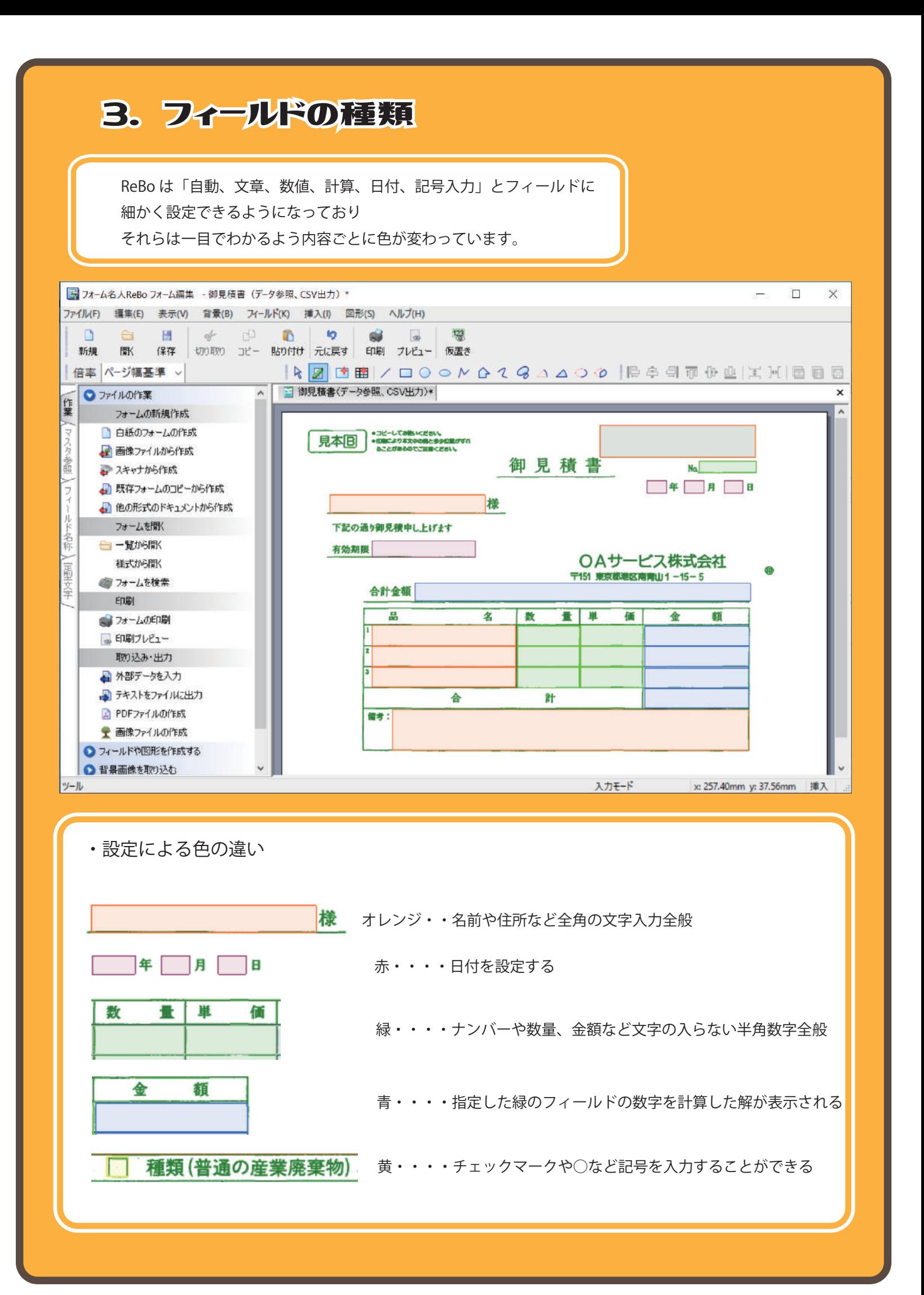

### 4. フィールドの設定

設定できる項目は5項目あり 作成した枠 (フィールド)へそれぞれ設定を行います。

これを行うことでより機能的に帳票作成を行うことができるようになります。

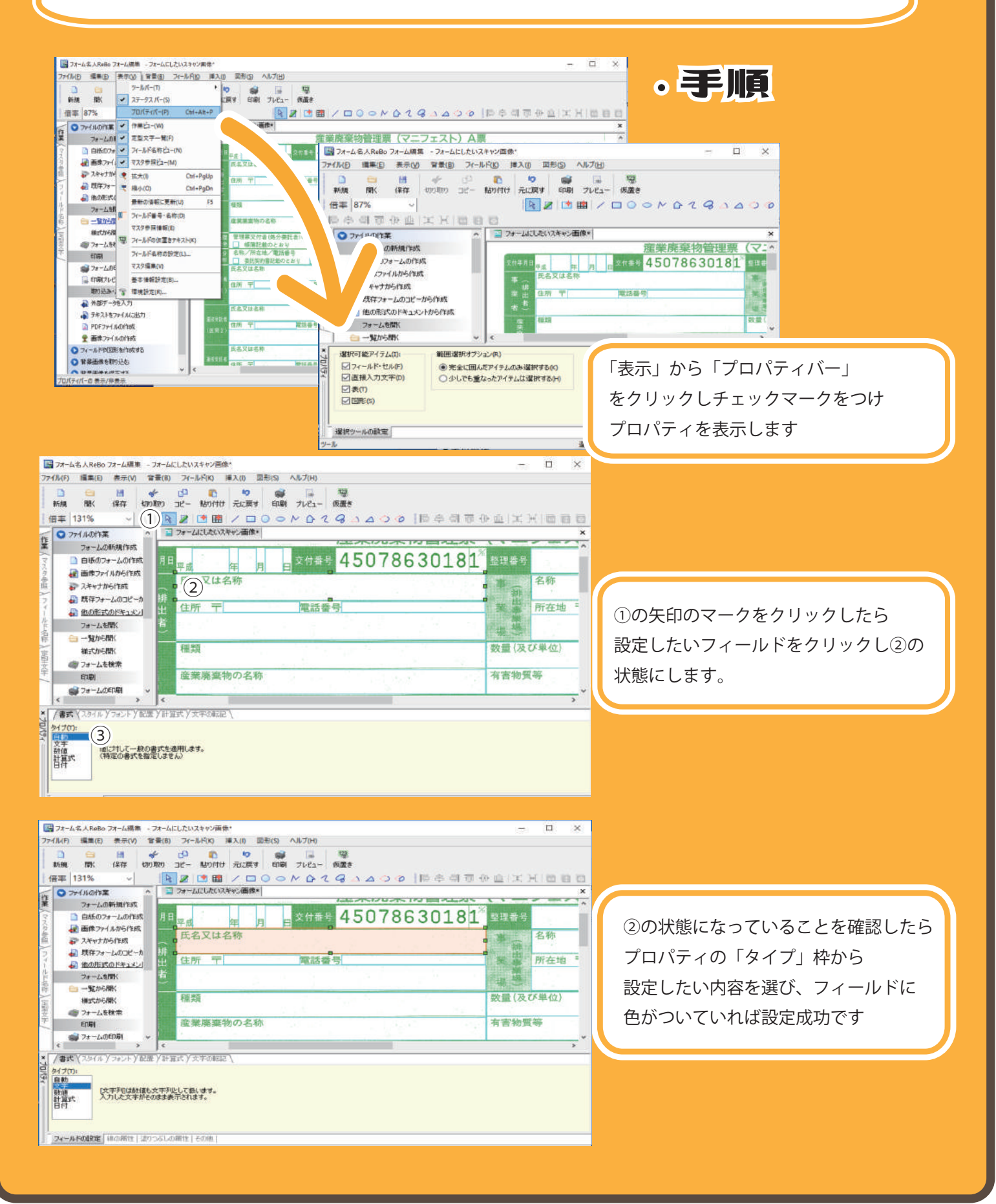

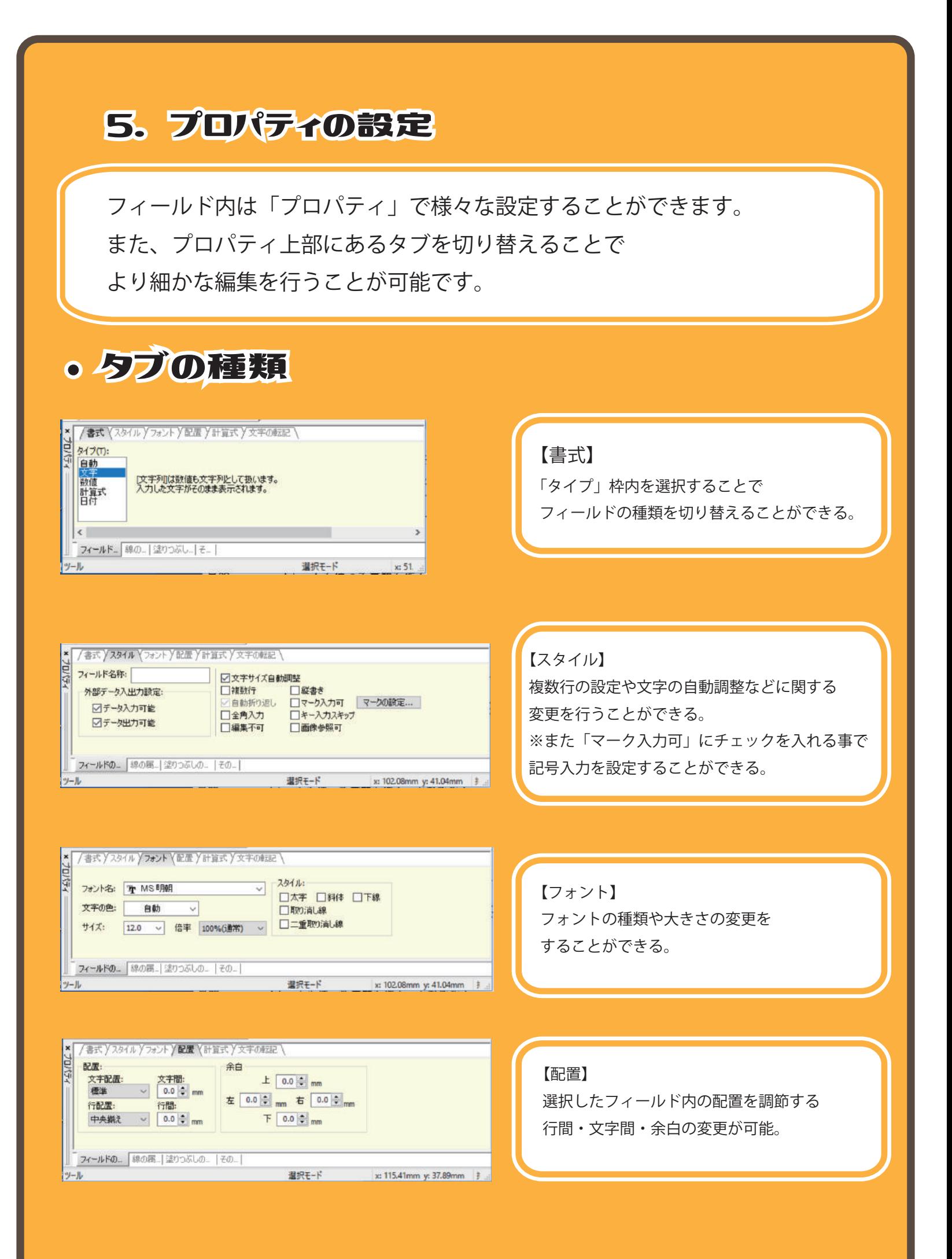

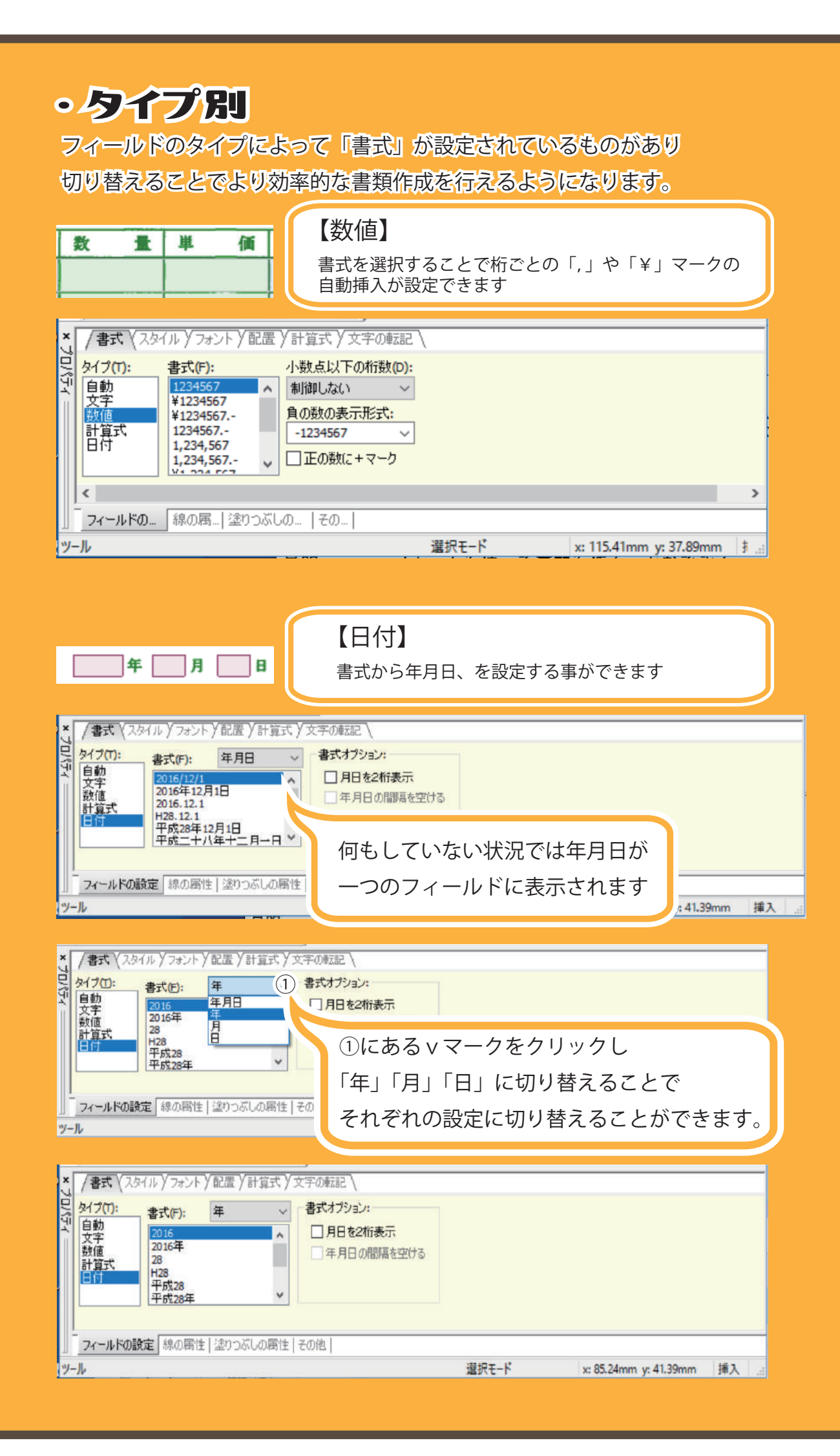

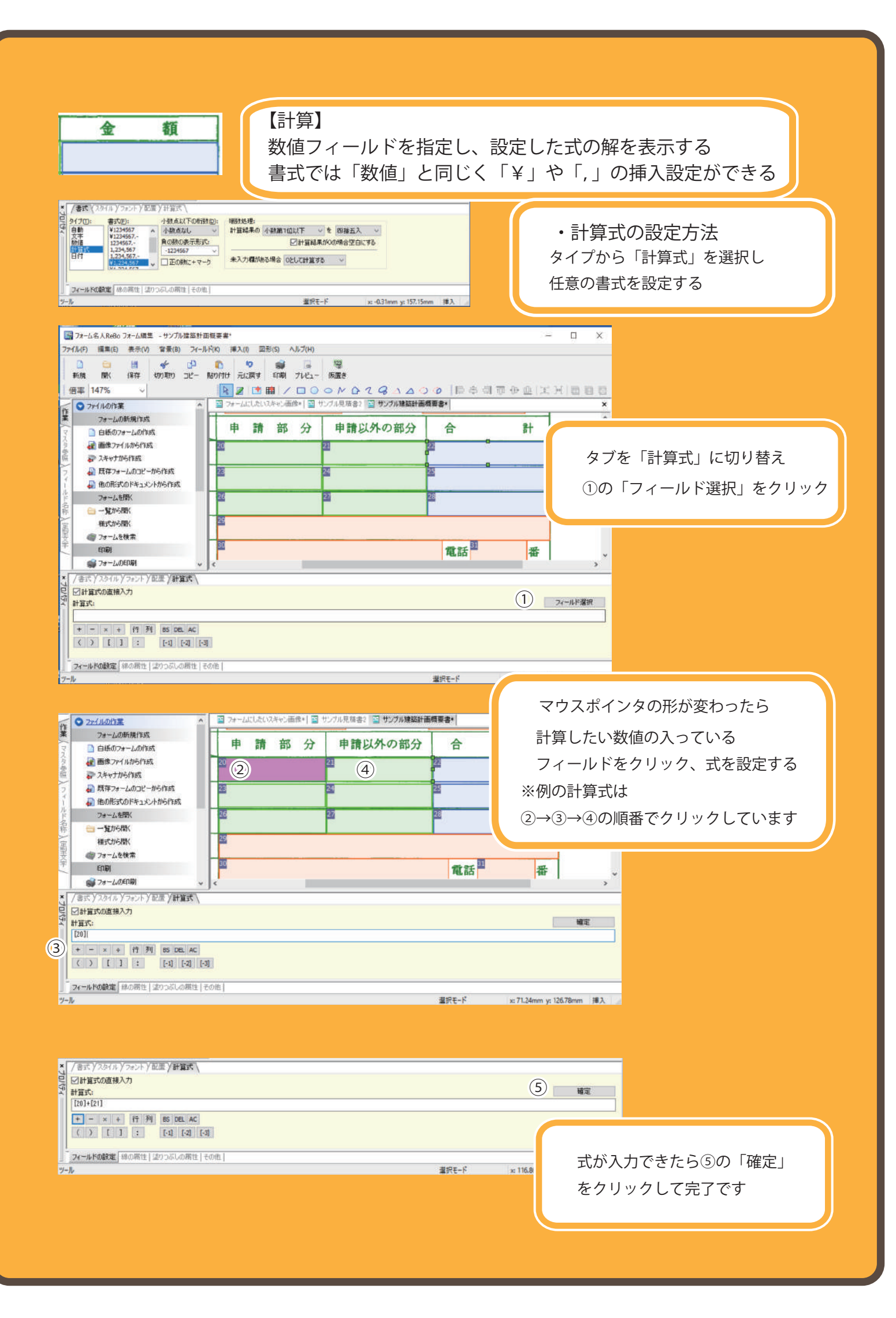

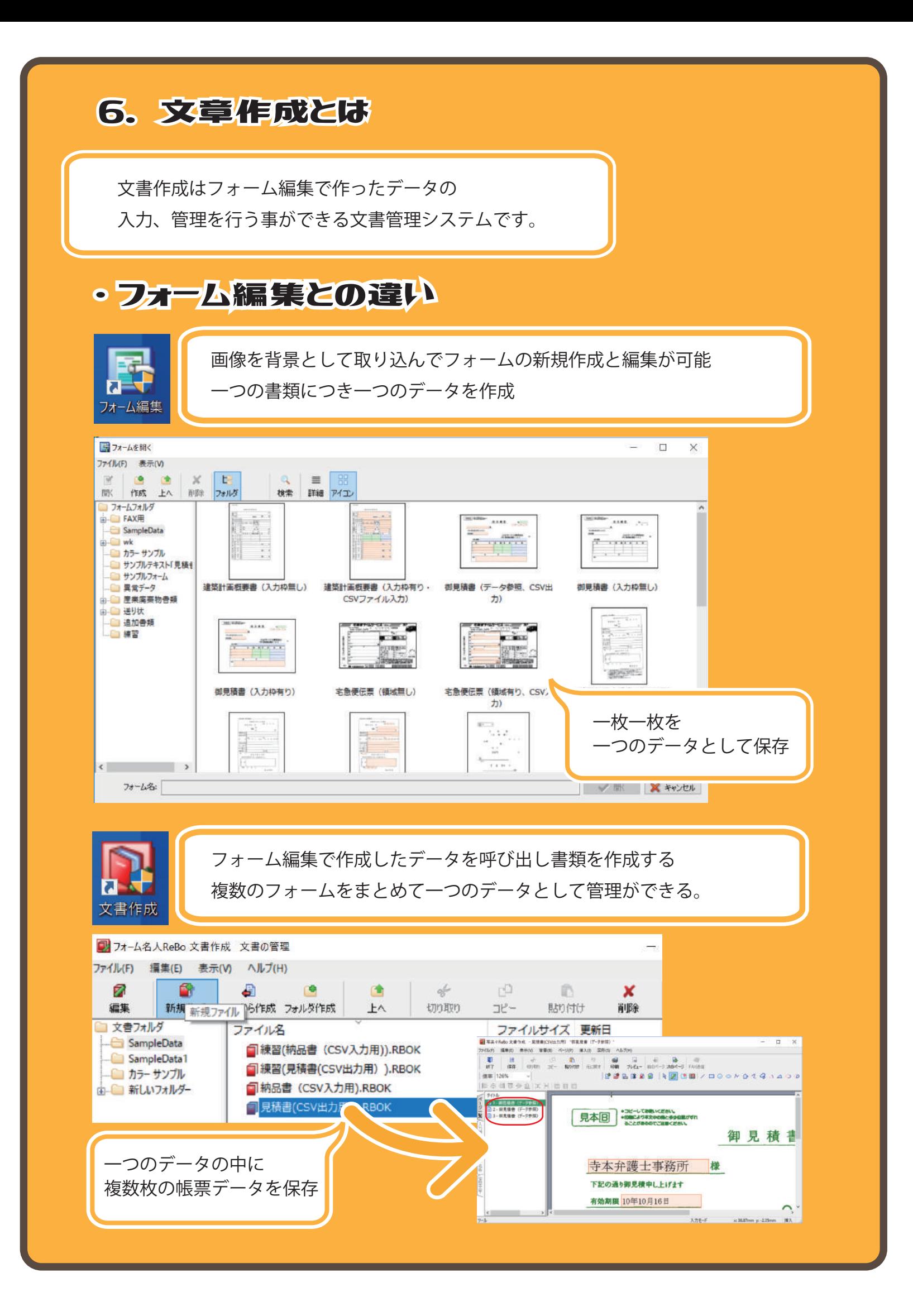

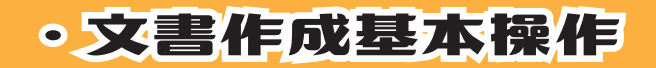

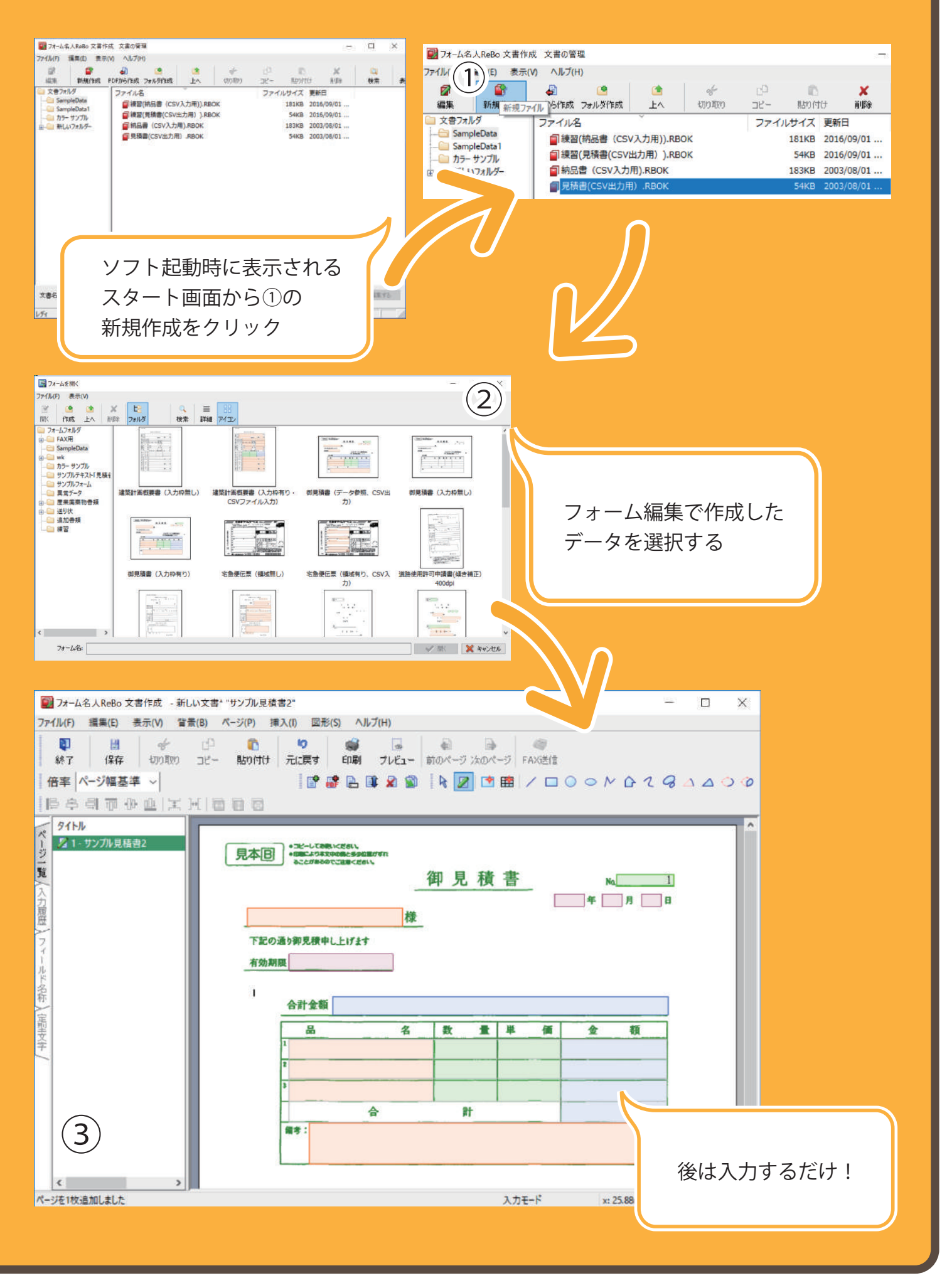

#### • ページの追加方法 入力中のデータは後から追加でページを増やしたり、他のデータを呼び出すことができます。 <mark>9.</mark> 写条々ReBo 文書作成 - 見積書(CSV出力用) RBOK\*\*御見積書(データ参照)\*  $\Box$  $\times$ ファイル(F) 編集(E) 表示(V) 智量(B) ページ(P) 捕入(I) 図形(S)

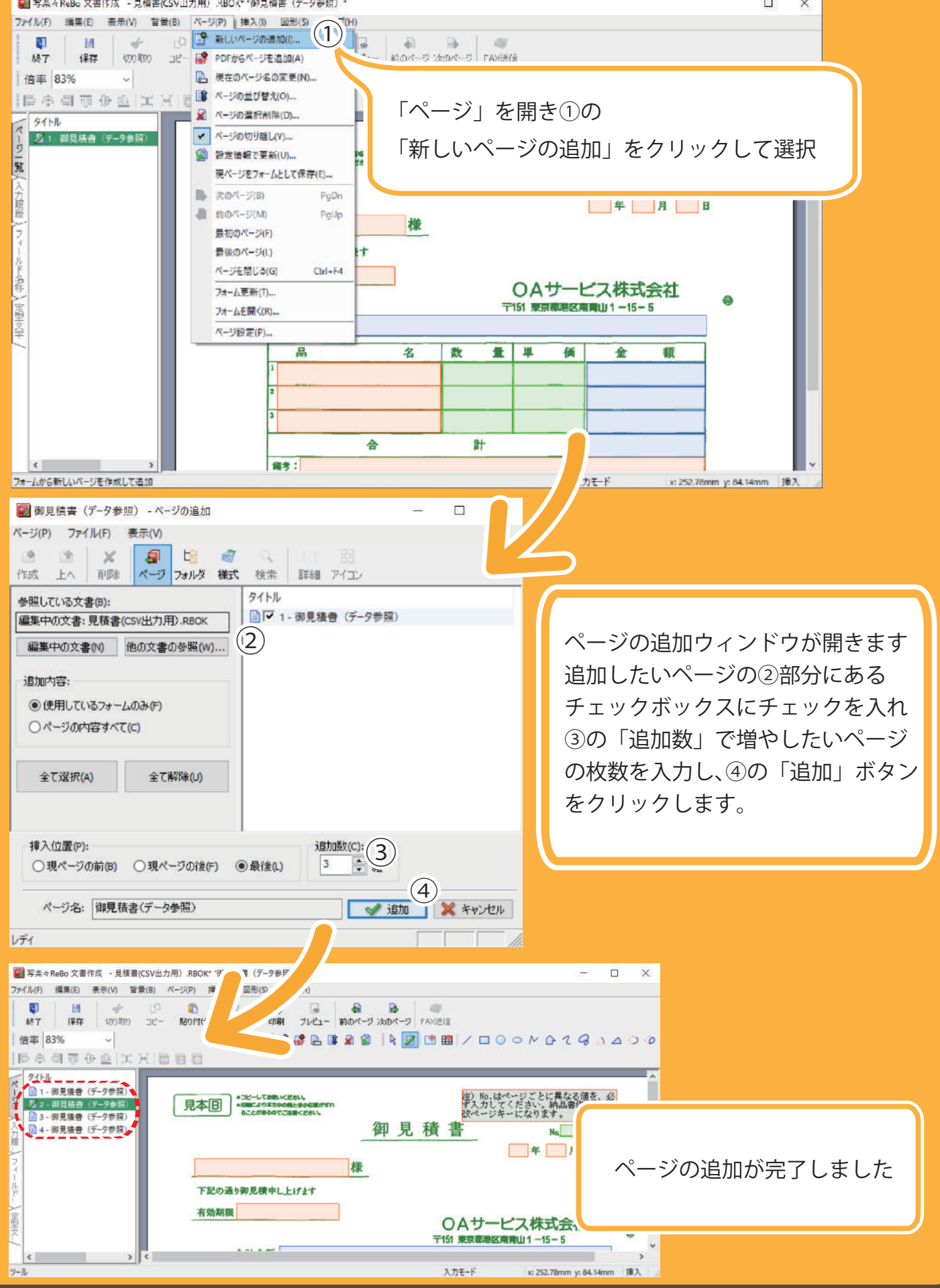

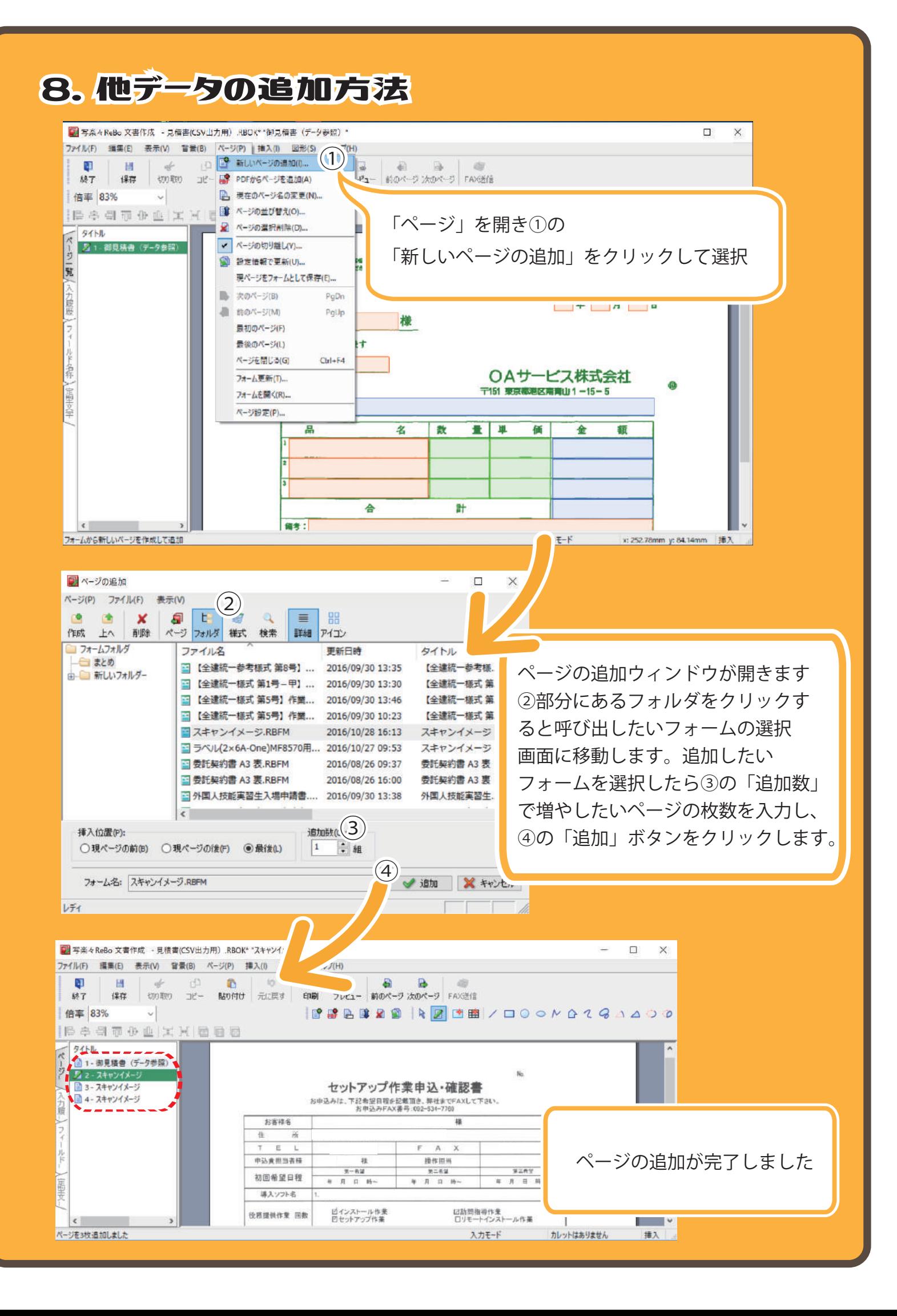

#### ・ 位置調整方法

フォーム編集では作ったデータの印字位置の微調整を行う事が可能です。 印刷したい位置から印刷内容がずれた際に使用します。

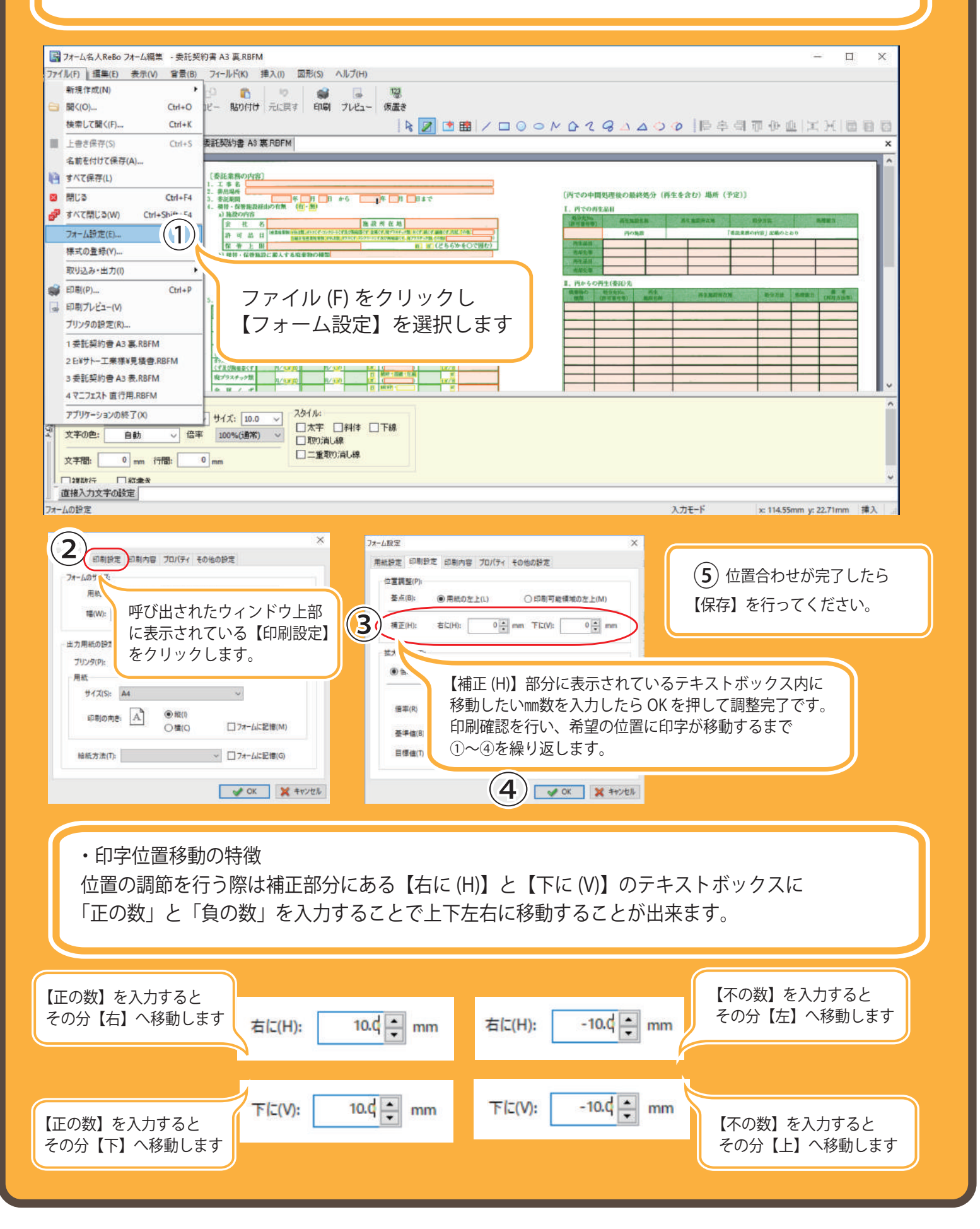